bhlogcomex.com.br

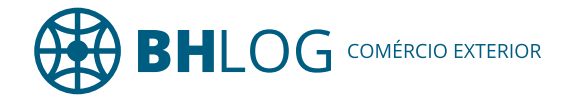

## Passo a Passo do Cadastro do Despachante Aduaneiro

- 1. Acesse o endereço: portal.siscomex.gov.br/
- 2. Acesse o Portal Único Siscomex, conforme imagem abaixo:

Vocêserá direcionado para o endereco: portalunico.siscomex.gov.br/portal/ ou seja a tela principal de acesso ao Portal Único.

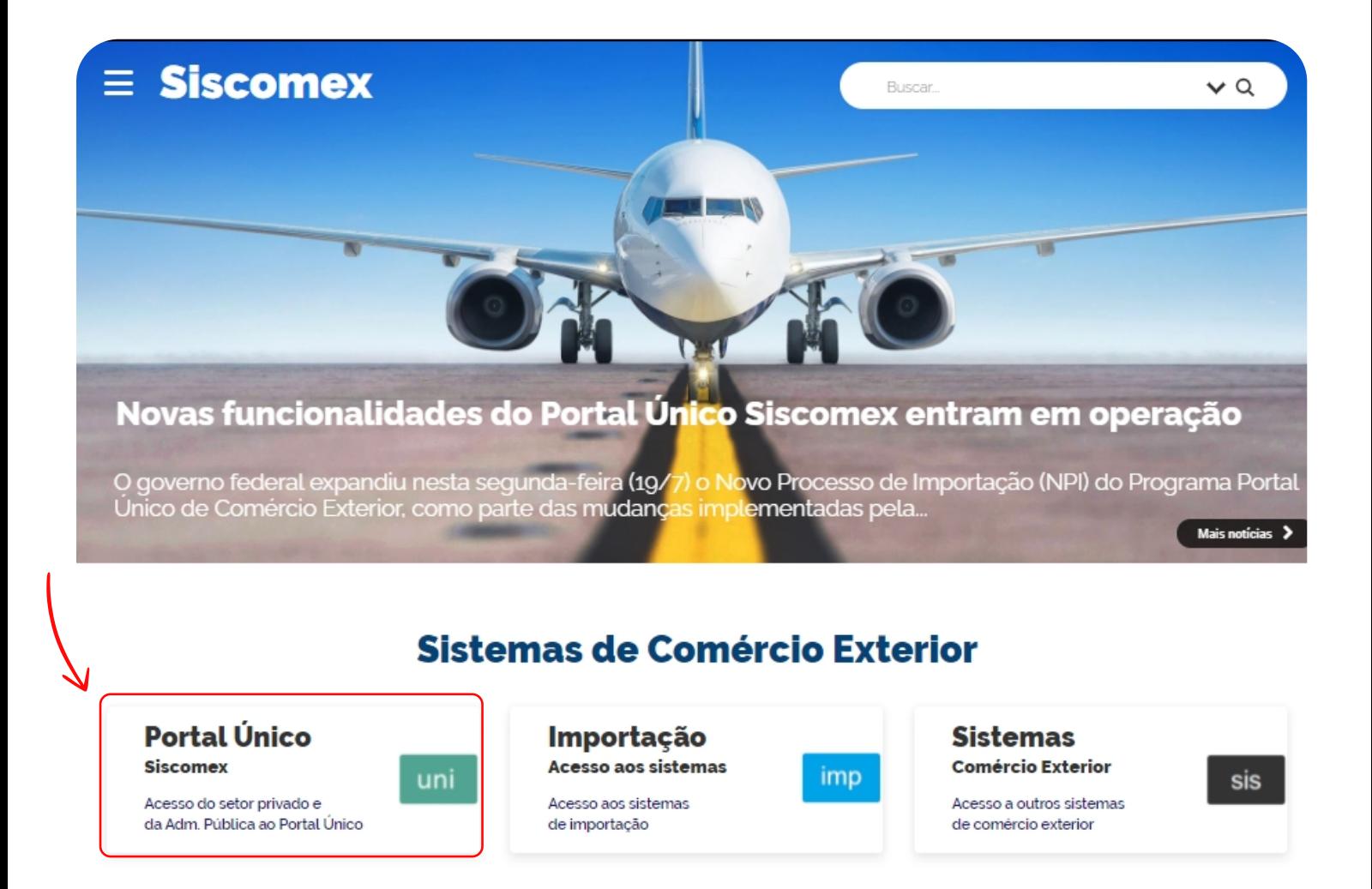

Basta preencher as informações abaixo. Nos Dados do Representado você informa o CNPJ da empresa exportadora/importadora; ou se for comércio em nome de Pessoa Física então informe o CPF. Atenção para não preencher nada errado aqui.

Dessa forma, é necessário acessar com o certificado digital do dirigente da empresa.

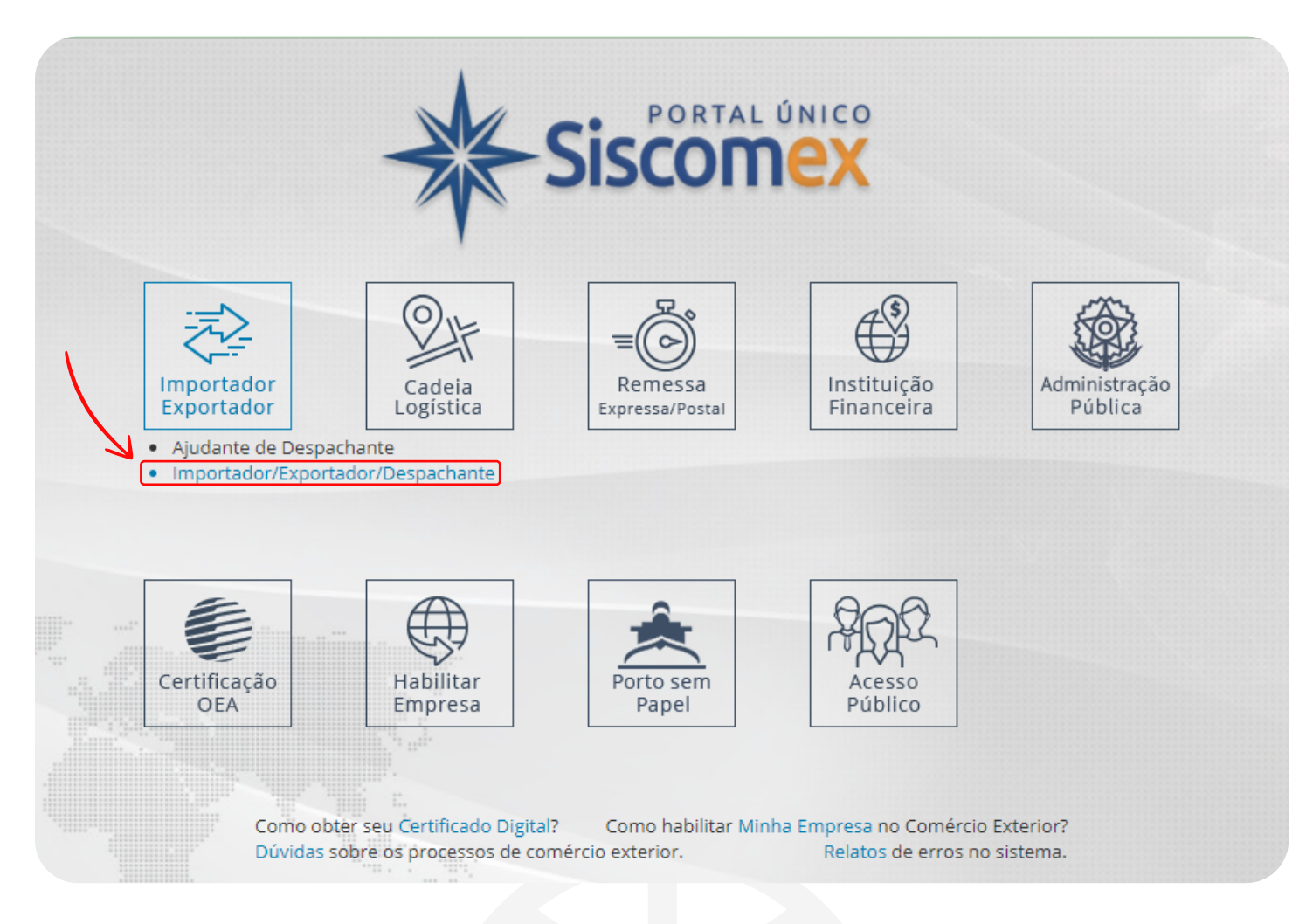

Logo após, acesse o Módulo Cadastro de Intervenientes conforme imagem abaixo.

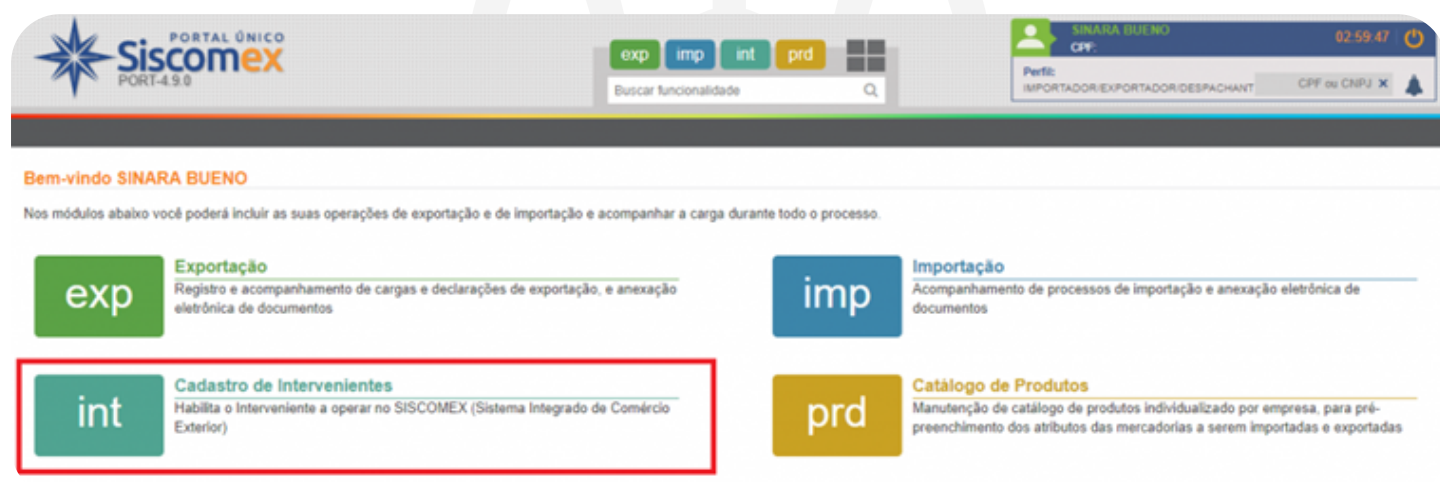

## CADASTRAR OS CPFS ABAIXO 878.166.796-53 - NATALINO NUNES VIANA - DATA FINAL 31/12/2030

Vale lembrar que você poderá ter vários despachantes aduaneiros vinculados.

Portanto, com este processo finalizado o despachante poderá representá-lo junto às autoridades aduaneiras e sistemas de comércio exterior. Assim sendo, o despachante aduaneiro agora poderá registrar DU-E. DUIMP e outros documentos eletrônicos em nome de sua empresa.

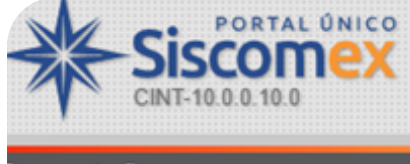

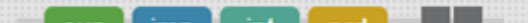

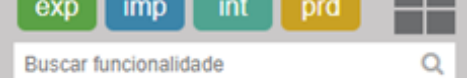

resentação

## icluir Representação por Despachante

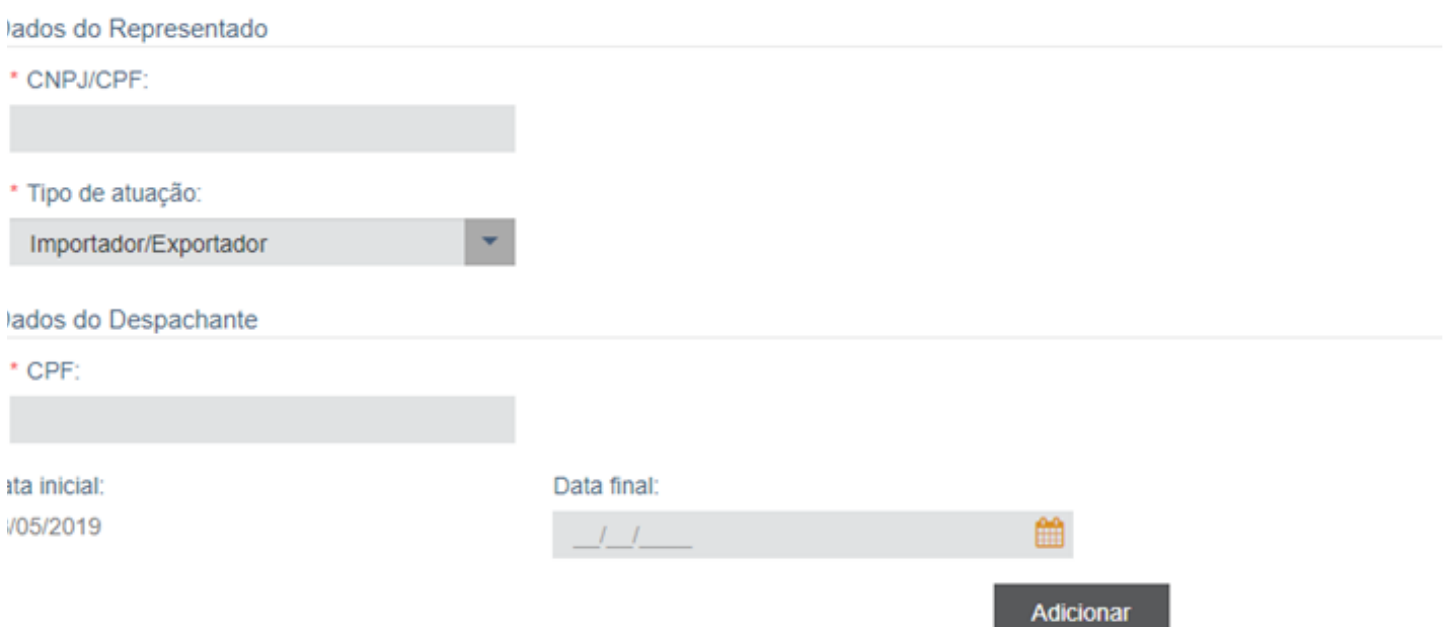

A fim de vincular o Despachante Aduaneiro em seu Radar acesse o Menu Representação, depois "Representação por Despachante", em seguida "Incluir". Para exemplificar:

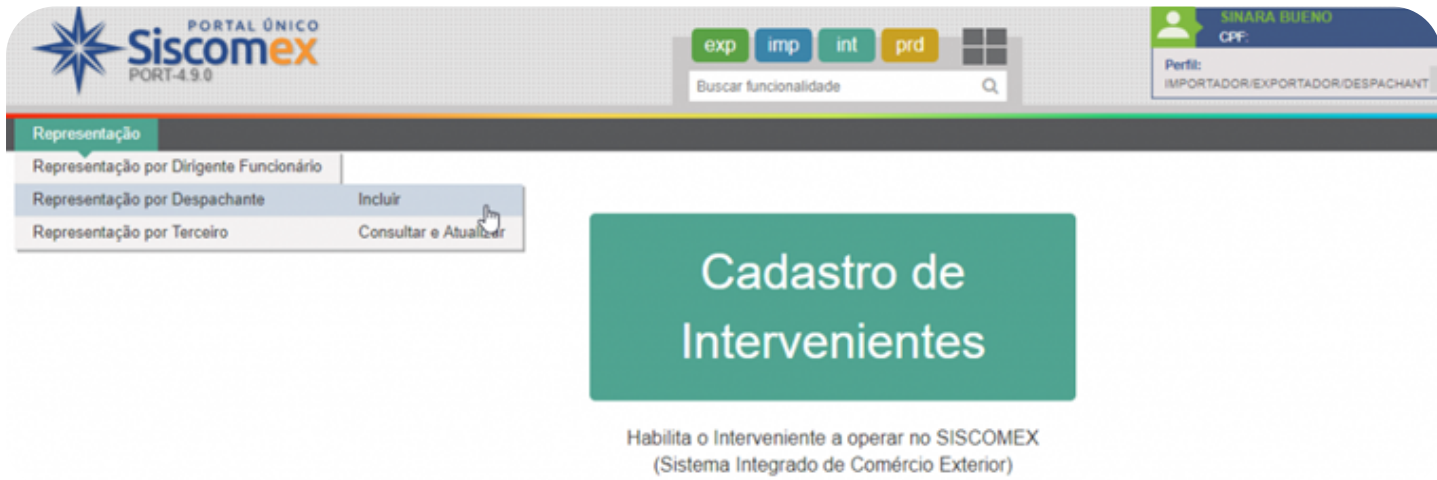